## How to search the Hilton Price Online Collection.

1. From the home page, you can begin your search by starting to type in the search bar, and the search bar will provide some suggestions for the filter you may be looking for. In the example shown, I am searching for the animal "frog" and so I can click on this option to show all objects associated with frogs.

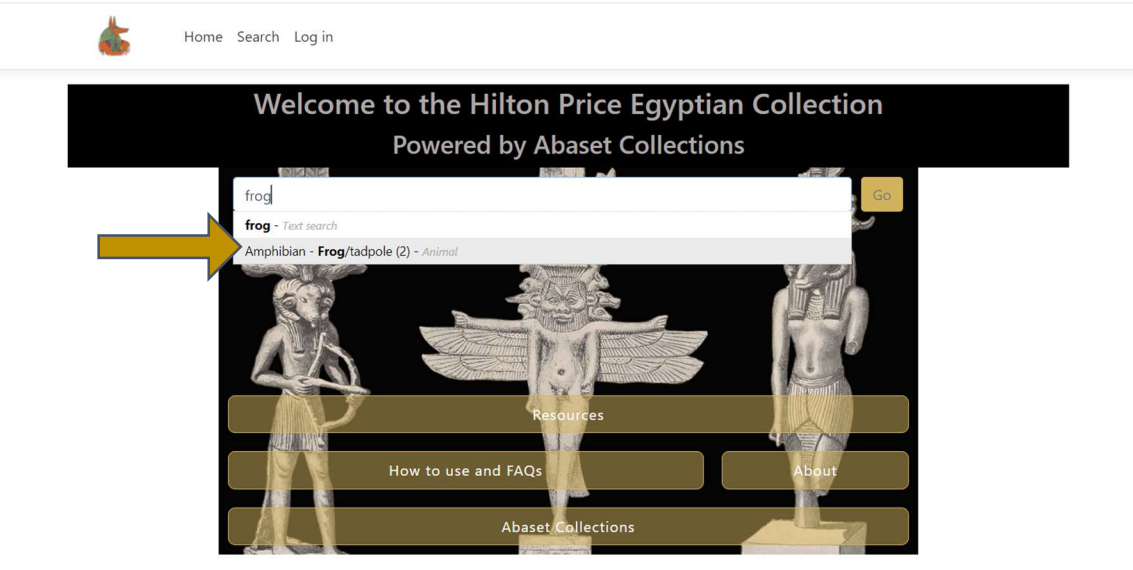

2. You will now be able to see the selection of "frog" in the filter bar. To the right, you can see that two objects are associated with frogs. For this example, I am looking for frogs made of terracotta, and so I will now use the drop-down filters to help narrow down my search. You can see that within the various filter options, that "animal" is highlighted in gold, showing that we have already set a filter for this field.

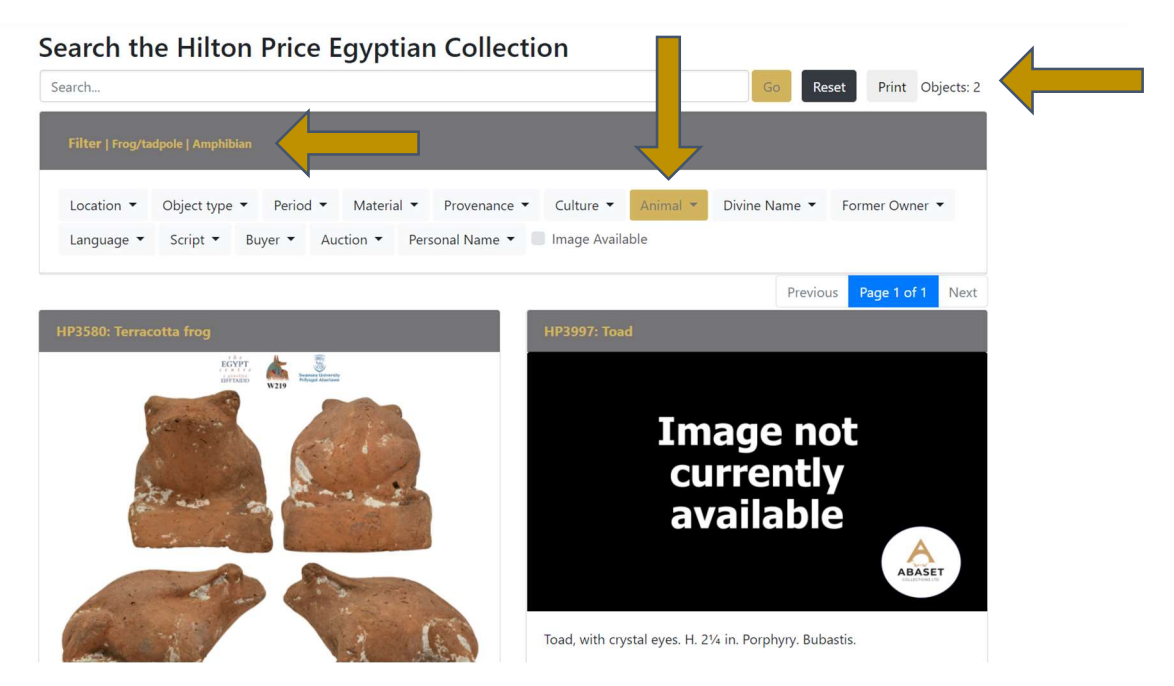

3. I will then choose the "material" filter by clicking on it. You can then open the hierarchical levels by clicking on them. For this example, I will click on "pottery" and then the subset "terracotta". I then press the enter key, or click on the "go" button at the top of the page.

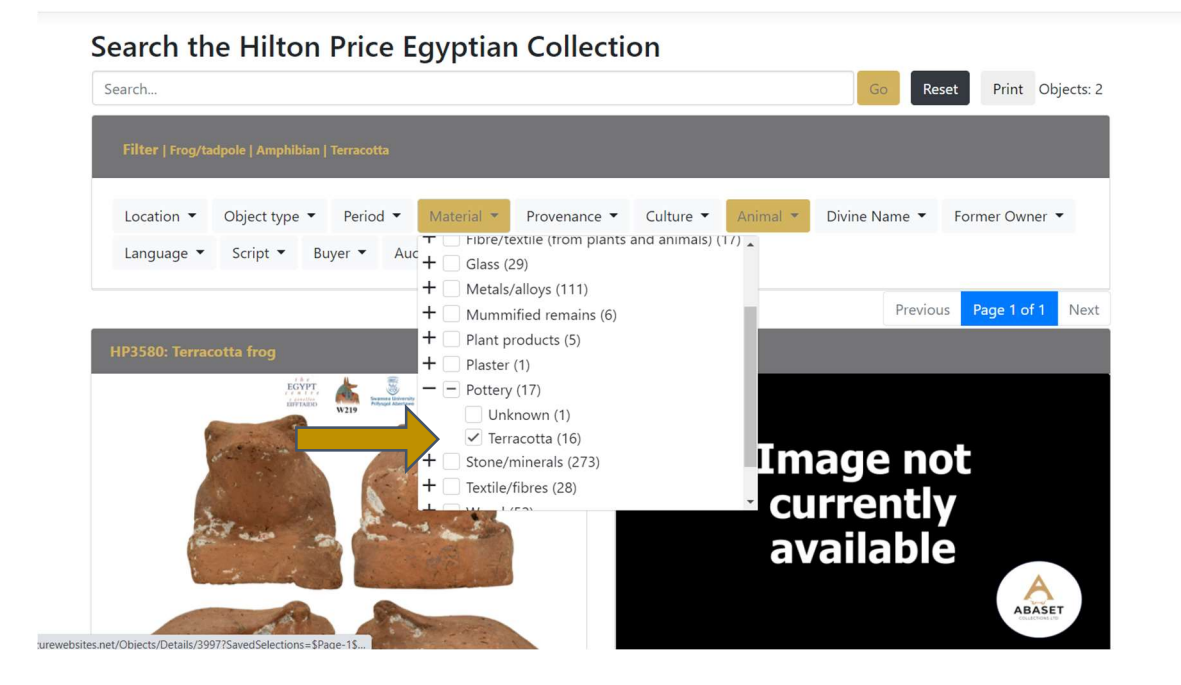

4. I now have just one object showing which has been associated with both the animal "frog", and the material type "terracotta". I can then click on the particular object I'd like to look at.

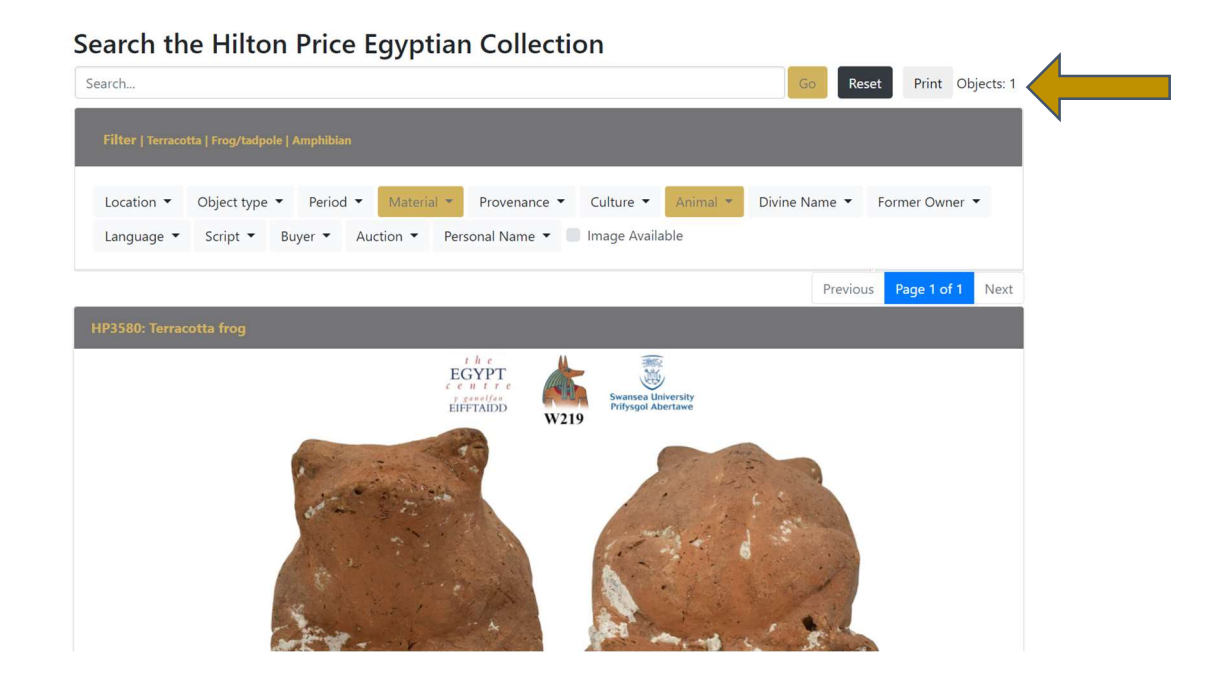

5. I've selected HP3580 to look at in more detail. I can see its current location in the Egypt Centre, its date of production, I can enlarge the image, and view its dimensions, read descriptions concerning the object in various catalogues and follow the link to its current location if that location has an online catalogue.

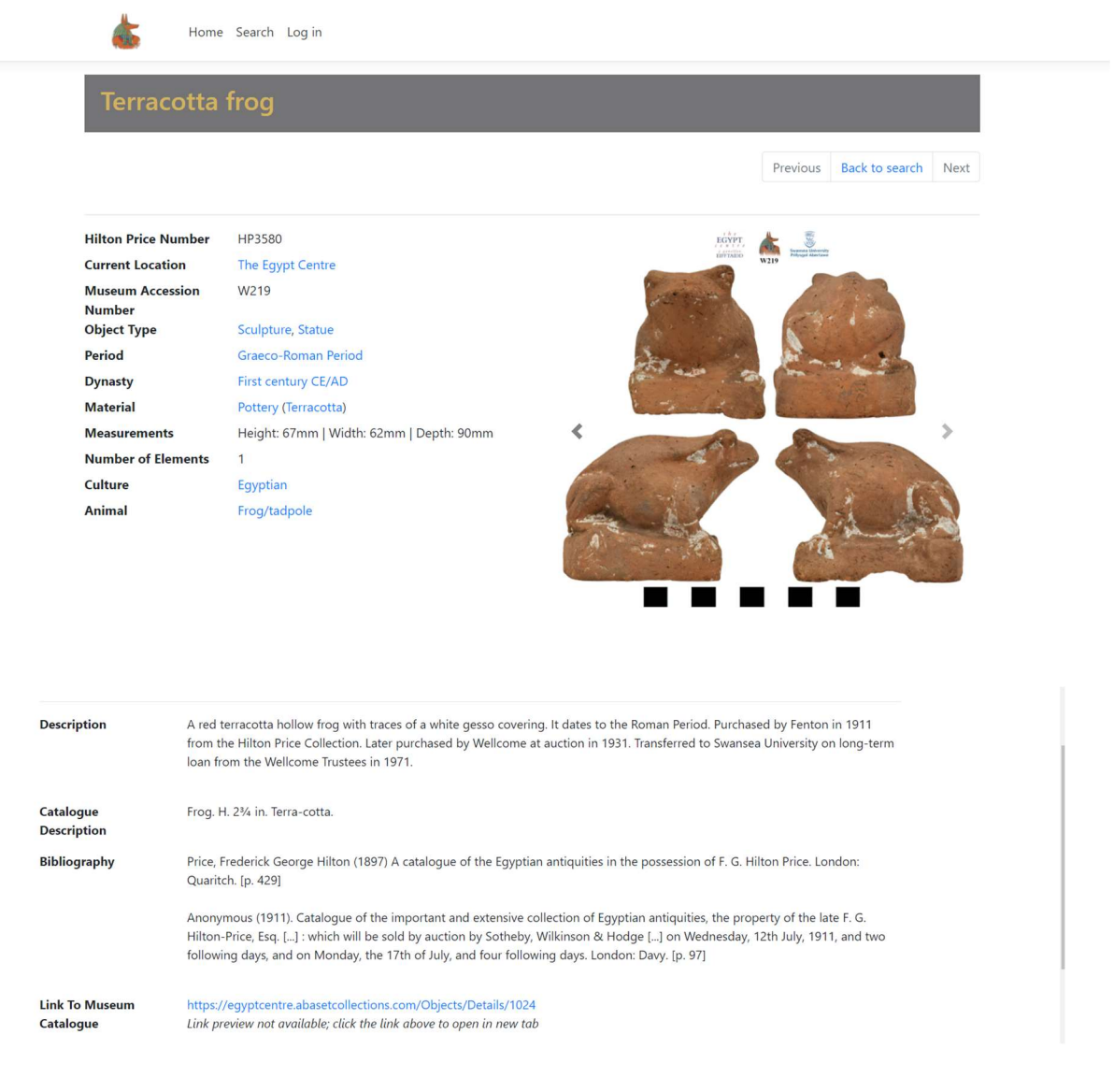

6. I can also share the object in a variety of ways by clicking on the "share" button and choosing email, Facebook, Twitter, Pinterest or "copy to clipboard".

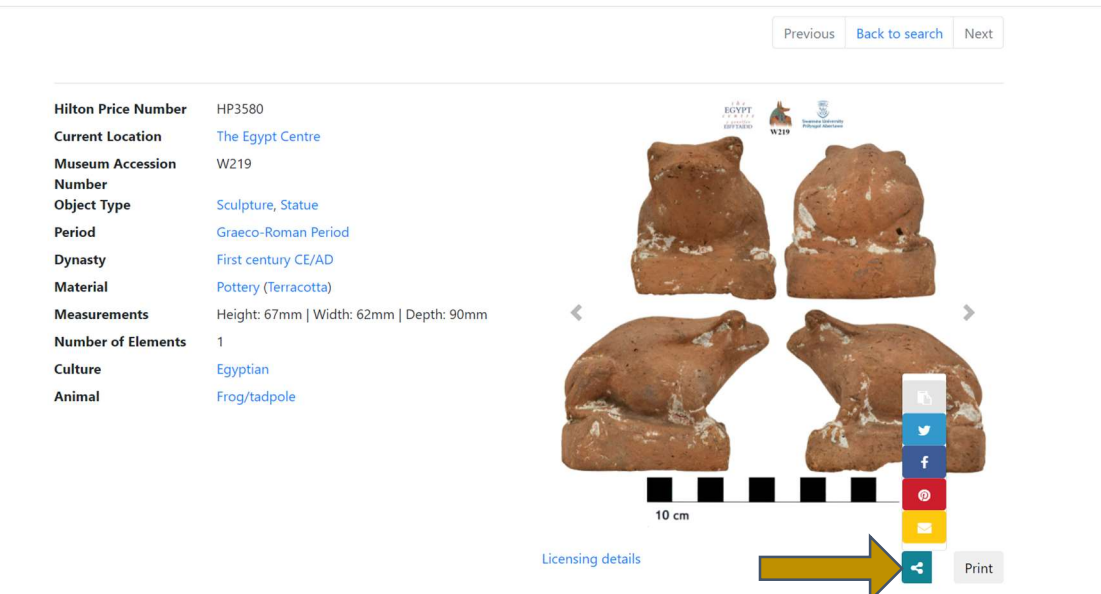

7. For this example, I've now decided I'd like to see everything else from the Hilton Price collection that is made of terracotta. Wherever the data is highlighted in blue, it can be used as a search filter.

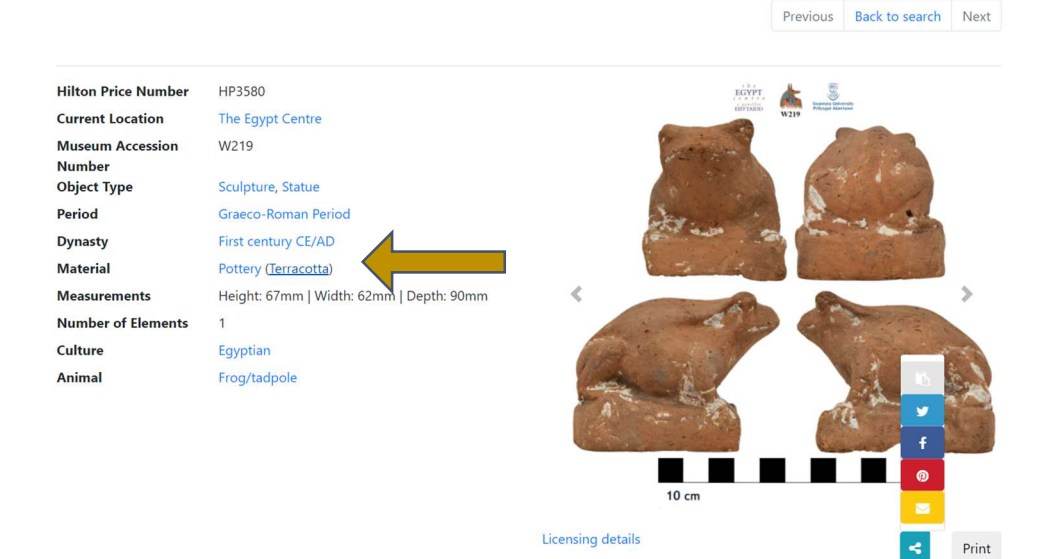

8. I click on that text, and I can then scroll through these sixteen objects.

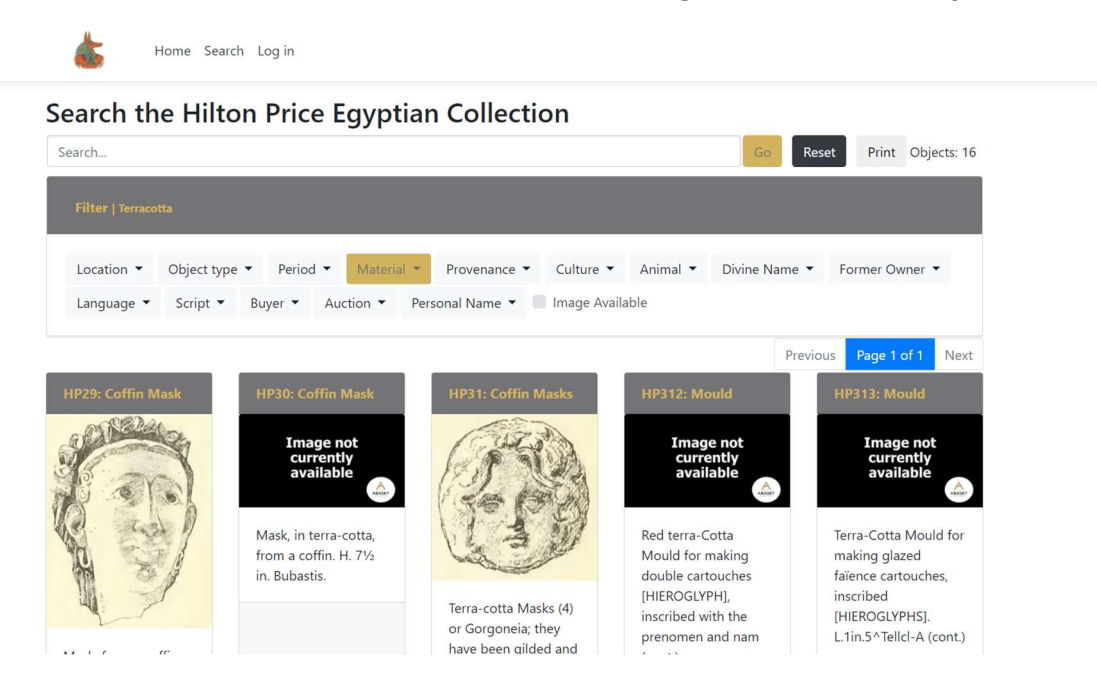